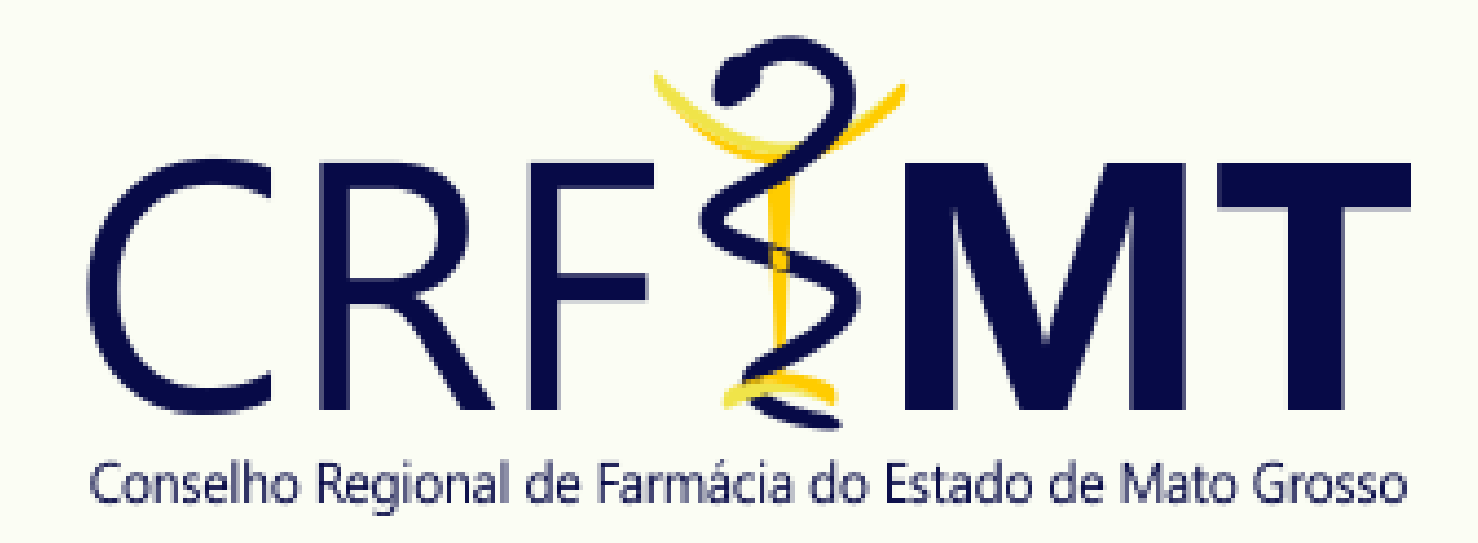

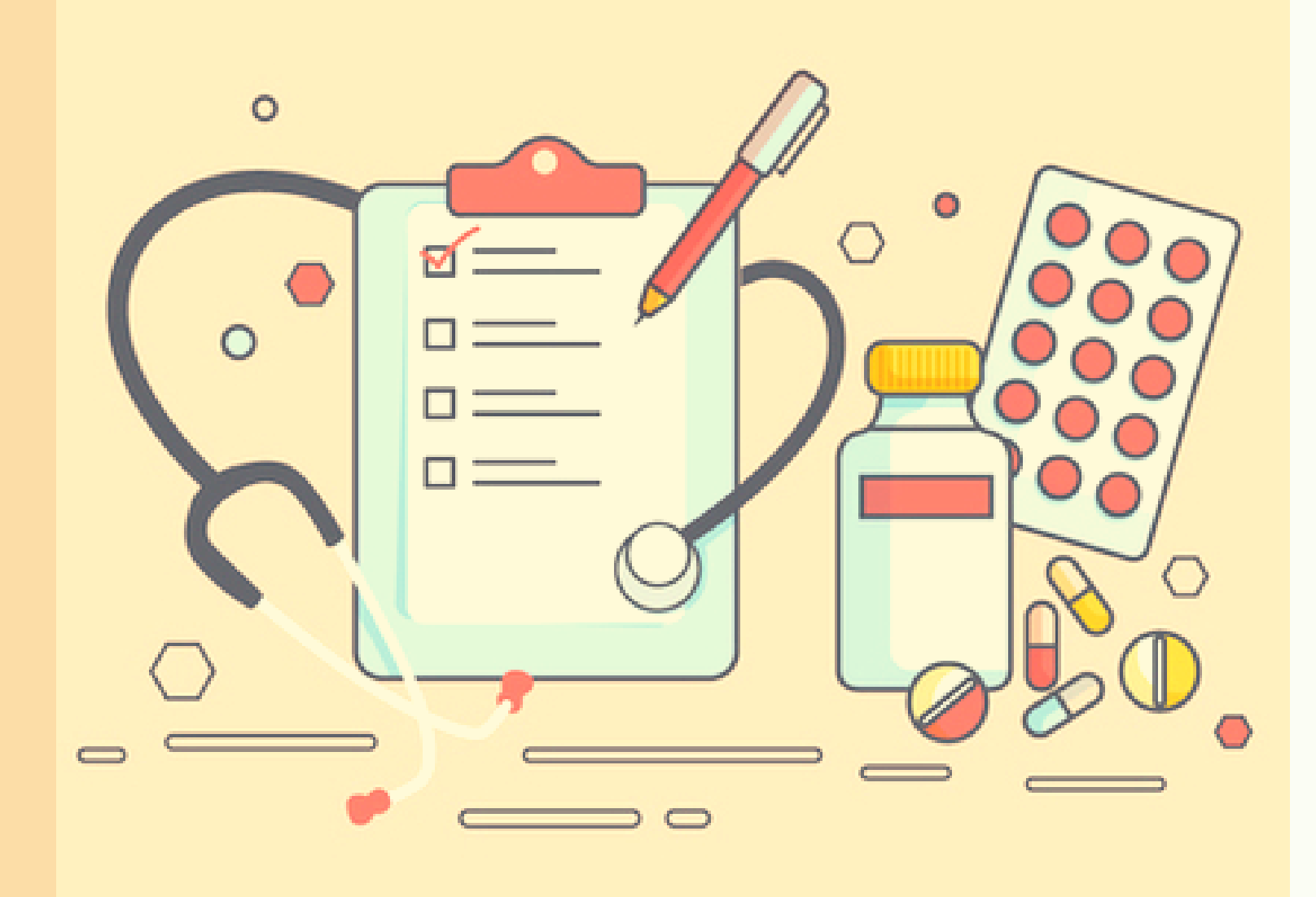

# PASSO A PASSO RECEITA DIGITAL

# INTRODUÇÃO

A rotina dos brasileiros mudou devido a pandemia do Covid-19, que impôs o isolamento social. Devido a isso, foi aprovada por meio da Lei nº 13.989/2020 e pela Portaria nº 467, de 20 de março de 2020, do Ministério da Saúde, a telemedicina. A receita digital é enviada ao paciente em formato de arquivo PDF, por e-mail e até por aplicativo de mensagem, para que depois possa ser encaminhada, também de forma virtual, ao farmacêutico (a) ou a farmácia.

A solução que permite a segurança neste processo é o certificado digital emitido pela Infraestrutura de Chaves Públicas Brasileira - ICP Brasil. Por meio dessa tecnologia é possível que o titular assine digitalmente qualquer tipo de documento, incluindo prontuários, laudos, atestados e receitas, e transmita esse arquivo por qualquer meio digital com rapidez, segurança quanto à ameaça de fraudes e adulterações e presunção legal de veracidade. Um documento eletrônico assinado com certificado digital ICP-Brasil equivale a um documento com firma reconhecida presencialmente em cartório.

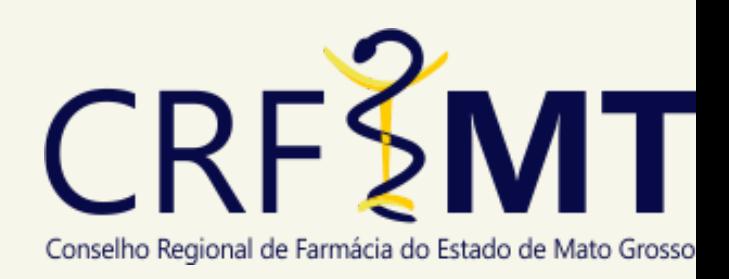

## FLUXO

O médico realiza o download dos modelos de receita, atestado ou relatório no site do CFM.

Depois realiza o preenchimento, assina digitalmente utilizando um certificado ICP Brasil e envia o arquivo assinado em PDF ao seu paciente.

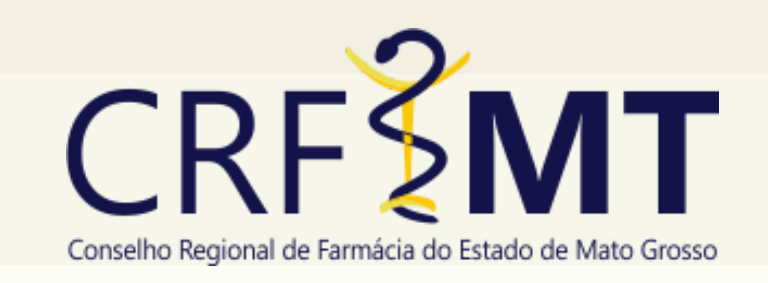

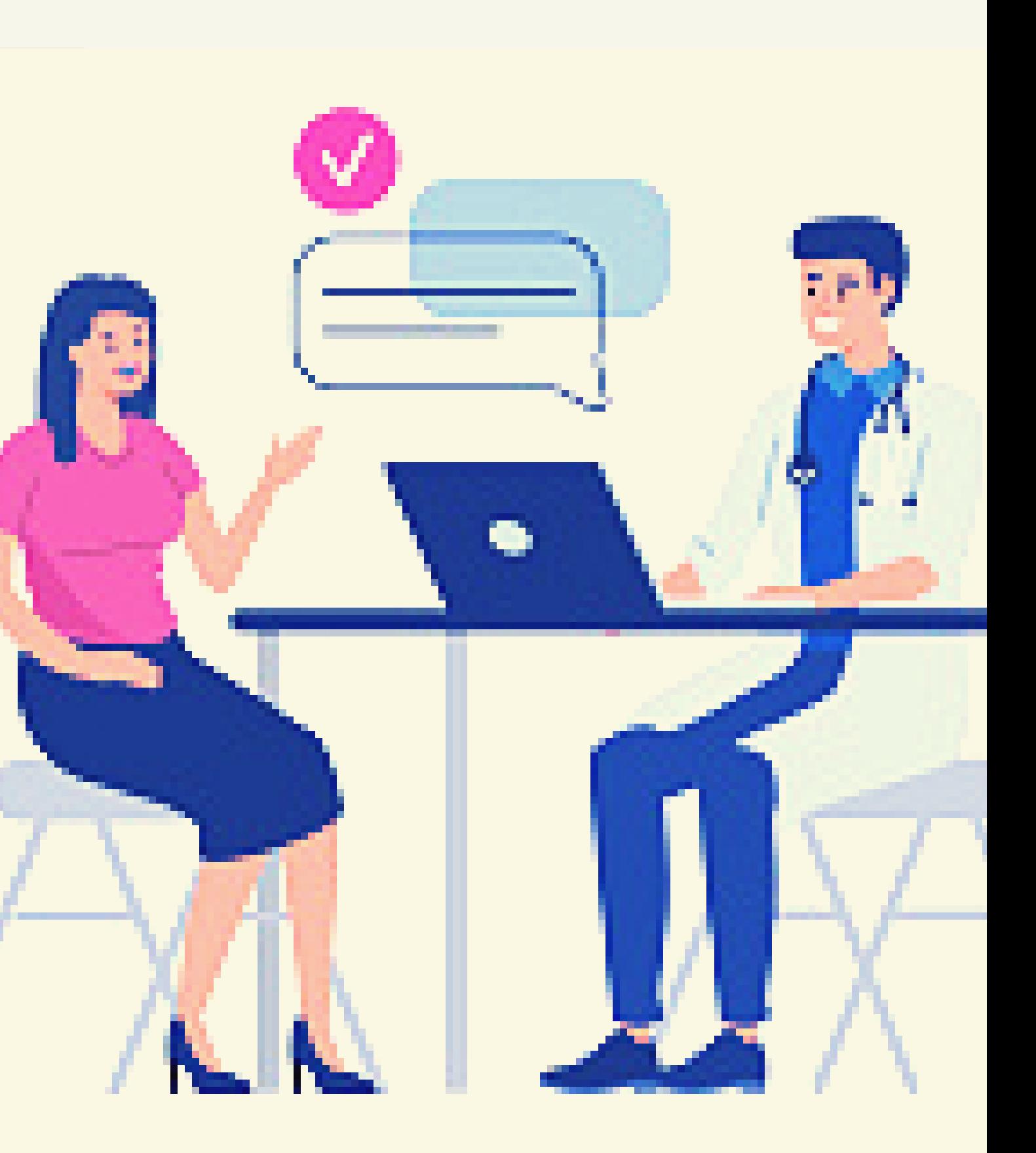

## FLUXO

O paciente recebe o arquivo da receita digital, por meio de e-mail, sms, ou aplicativo de mensagens e encaminha ao farmacêutico ou a farmácia.

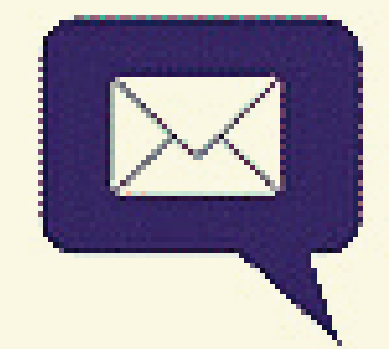

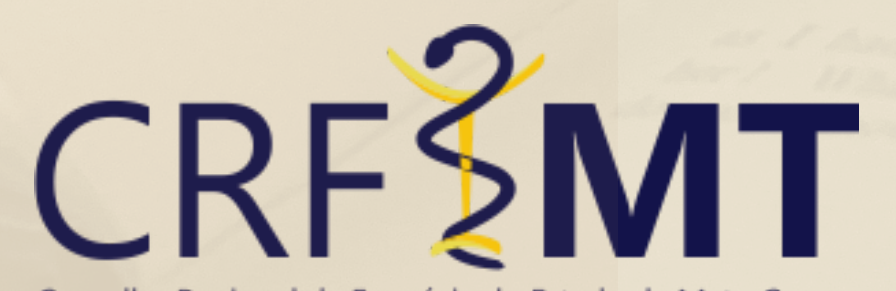

Conselho Regional de Farmácia do Estado de Mato Grosso

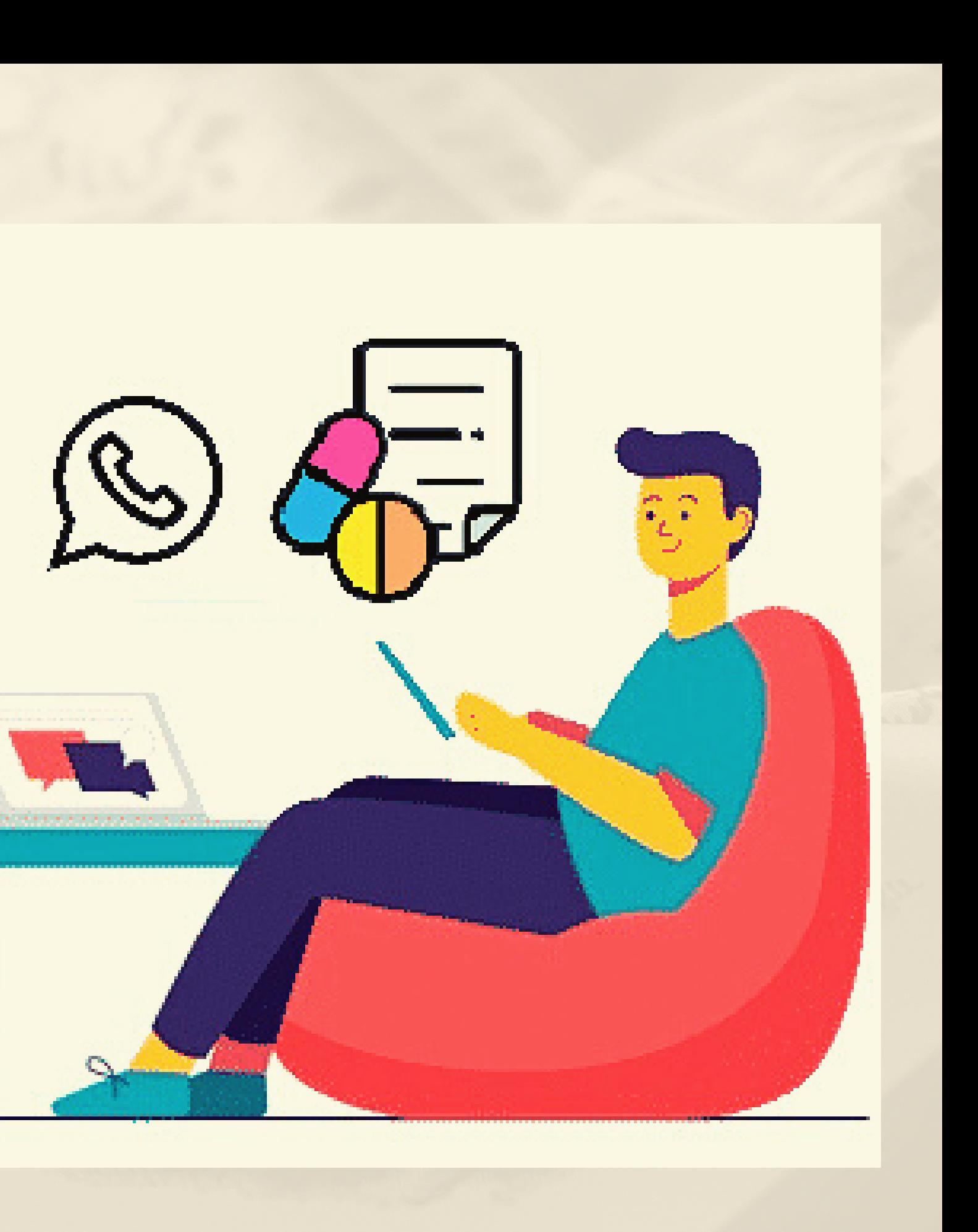

## FLUXO

O farmacêutico (a) valida o arquivo da receita digital que recebe do paciente, registra o ato da dispensação e faz a entrega.

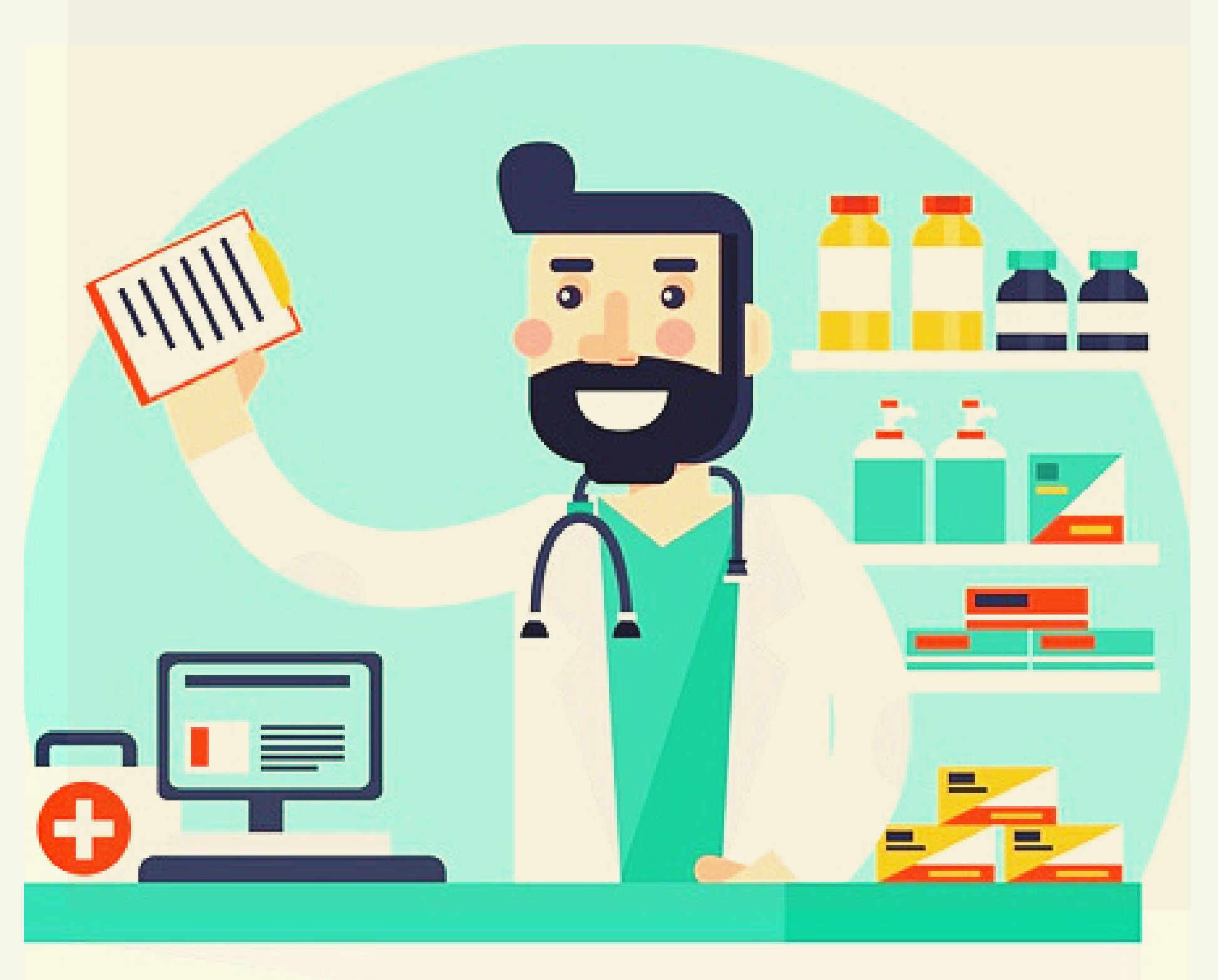

# Conselho Regional de Farmácia do Estado de Mato Grosso

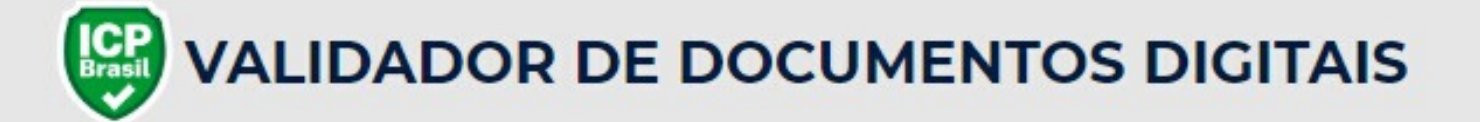

Bem-vindo (a) ao site oficial para validação de documentos digitais assinados com certificado ICP-Brasil.

De forma a contribuir com as ações do Governo Federal para evitar a propagação do Coronavírus (COVID-19), este site permite que médicos, pacientes e farmacêuticos mantenham o relacionamento de forma 100% online e com segurança no trânsito de documentos.

O objetivo é validar a assinatura digital do profissional de saúde em uma prescrição médica ou atestado de afastamento e o registro do profissional no respectivo conselho.

O portal, neste momento, está validando documentos assinados por médicos e farmaçêuticos. Os profissionais dos outros conselhos profissionais do setor da saúde devem fazer contato com o ITI para providenciar a inserção do registro profissional para o devido tratamento

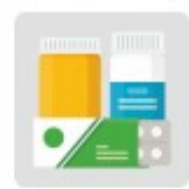

**PRESCRIÇÃO** 

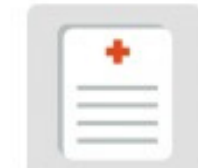

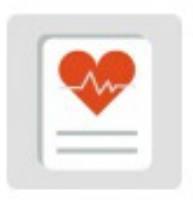

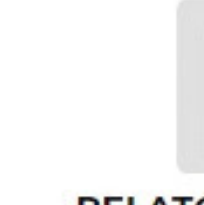

**ATESTADO** 

SOLICITAÇÃO DE EXAME

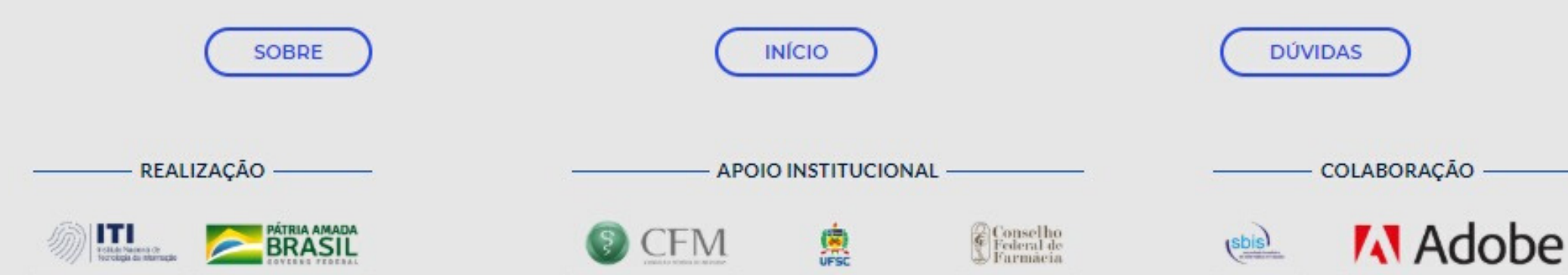

### Passo 1 - Acessar o validador

https://assinaturadigital.iti.gov.br/

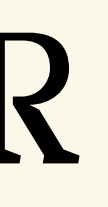

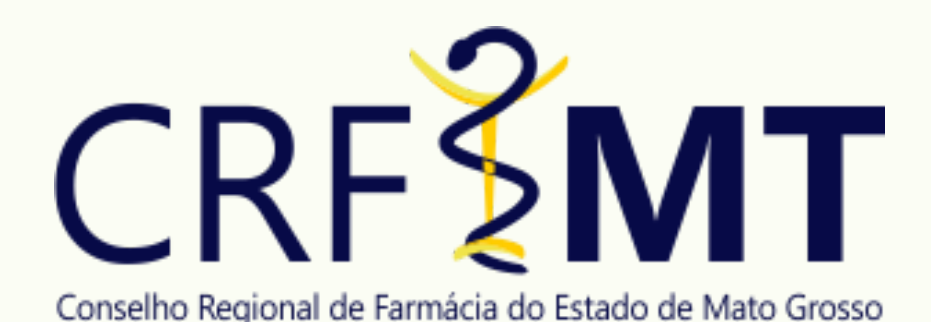

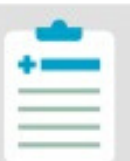

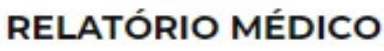

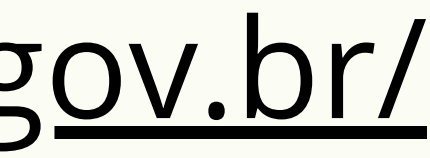

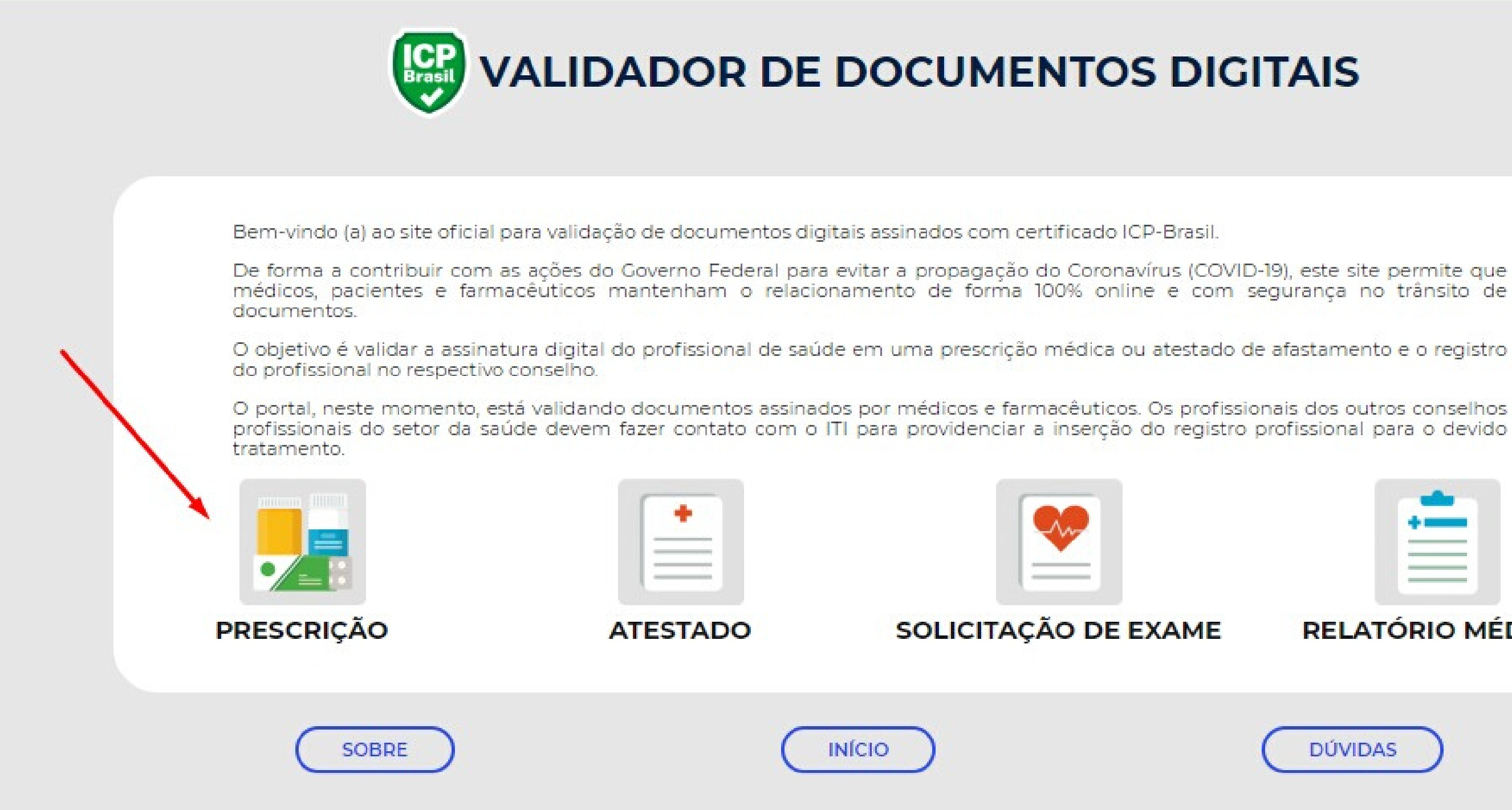

### Passo 2 - Clicar em Prescrição

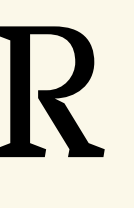

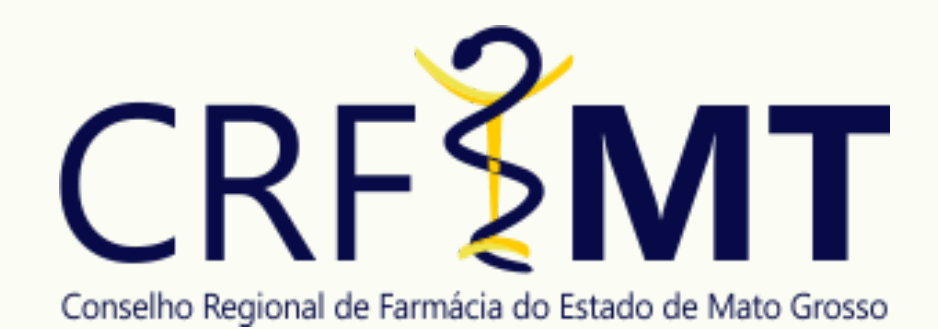

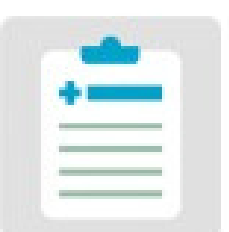

**RELATÓRIO MÉDICO** 

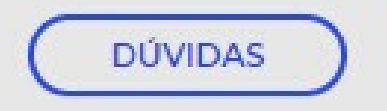

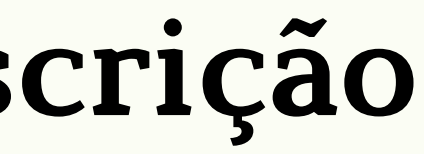

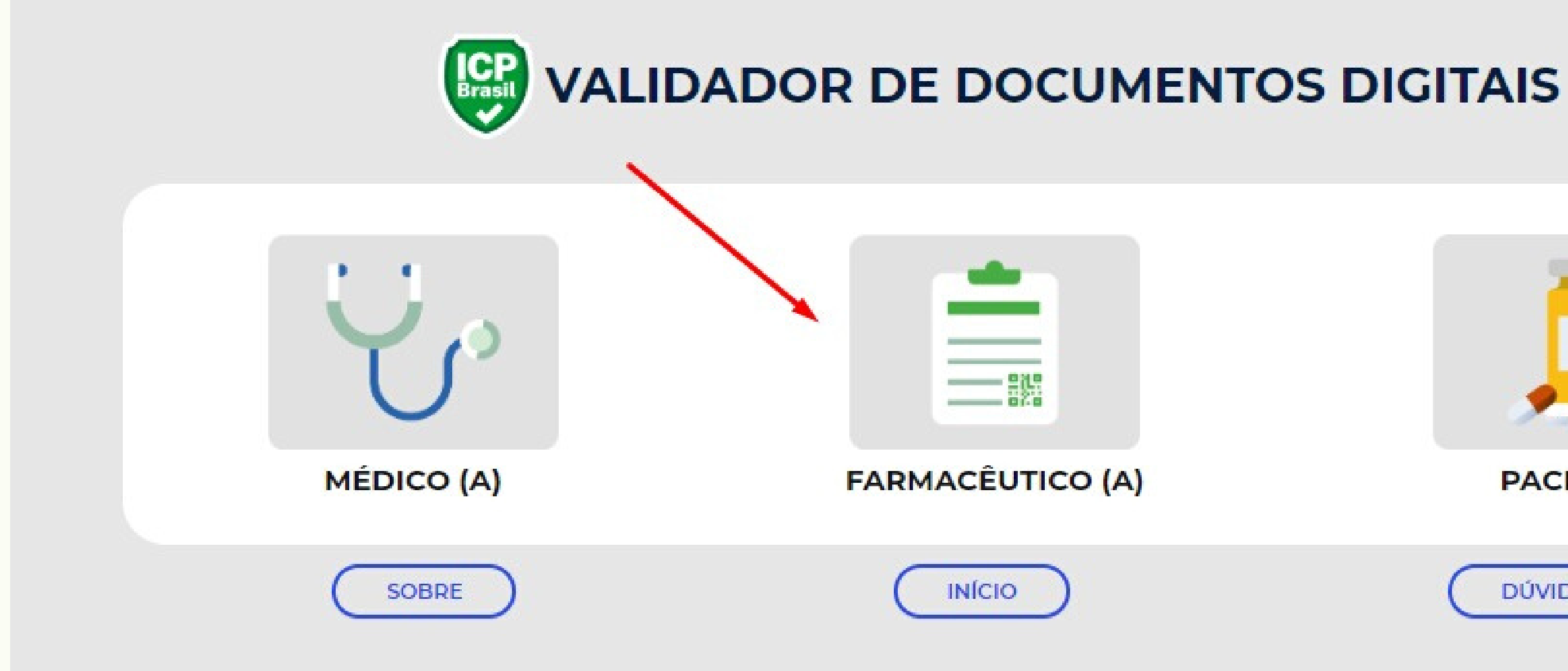

### Passo 3 - Clicar em Farmacêutico

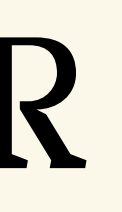

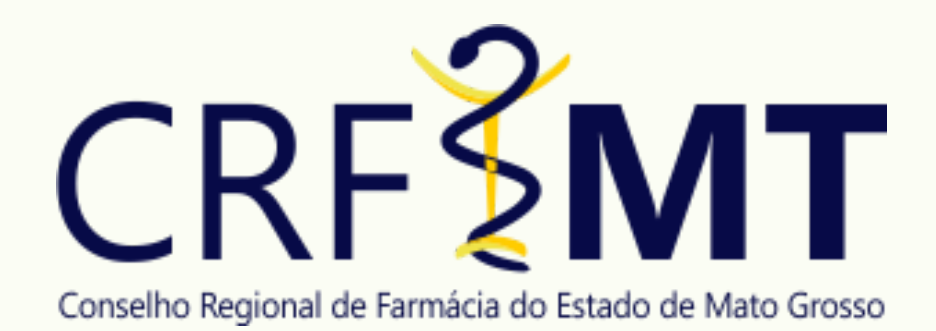

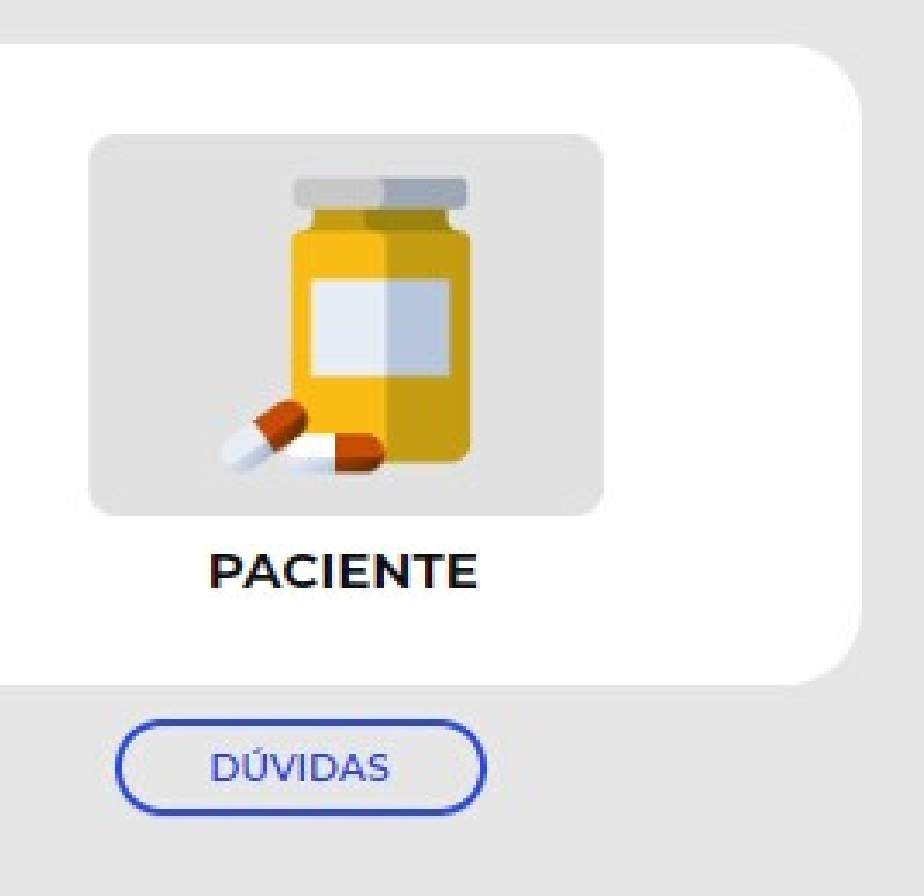

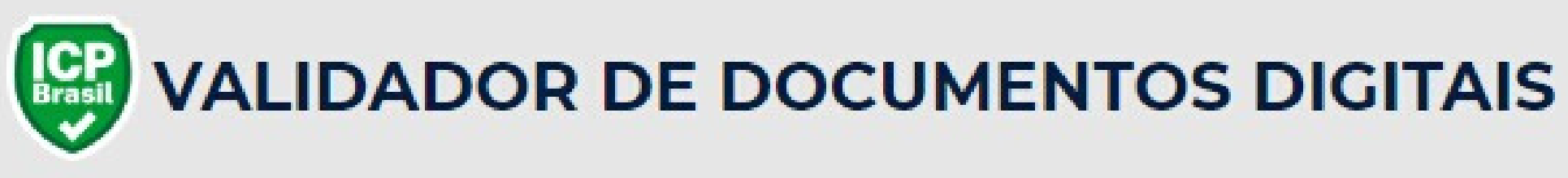

### **FARMACÊUTICO (A)**

Se você é farmacêutico (a), aqui poderá conferir com segurança se a prescrição recebida é o documento original e se o médico que a assinou está apto a exercer a medicina.

Faça o upload do arquivo em formato PDF e clique em validar. Serão consultados a validade da assinatura digital pelo ITI e o número do registro médico pelo CFM, conforme indicados no formulário. O resultado da pesquisa informará se o documento é válido e se não sofreu qualquer tipo de alteração após a sua assinatura. Ainda apresentará os dados referentes ao médico que assinou o documento digital.

Confira o fluxo: https://assinaturadigital.iti.gov.br/duvidas/#1585949128497-d29d7daf-bd69

Mais informações nos botões Sobre e Dúvidas.

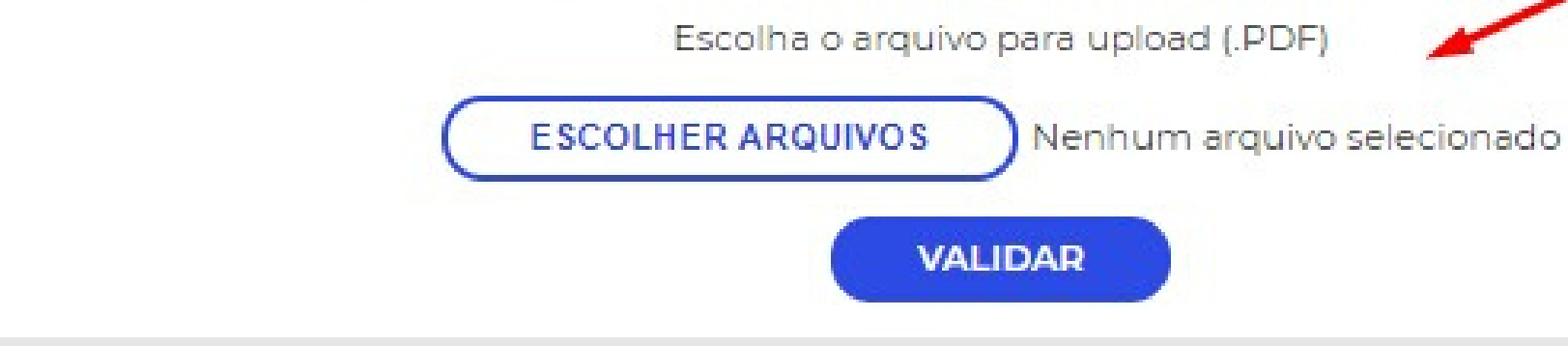

### Passo 4 - Anexar a Receita Digital

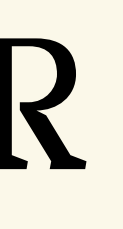

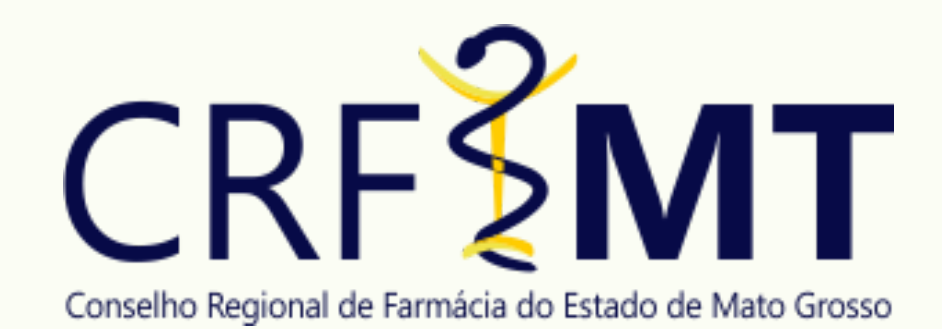

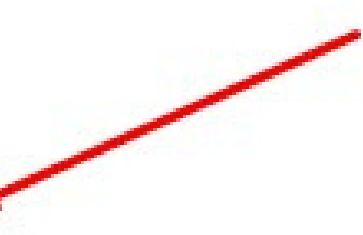

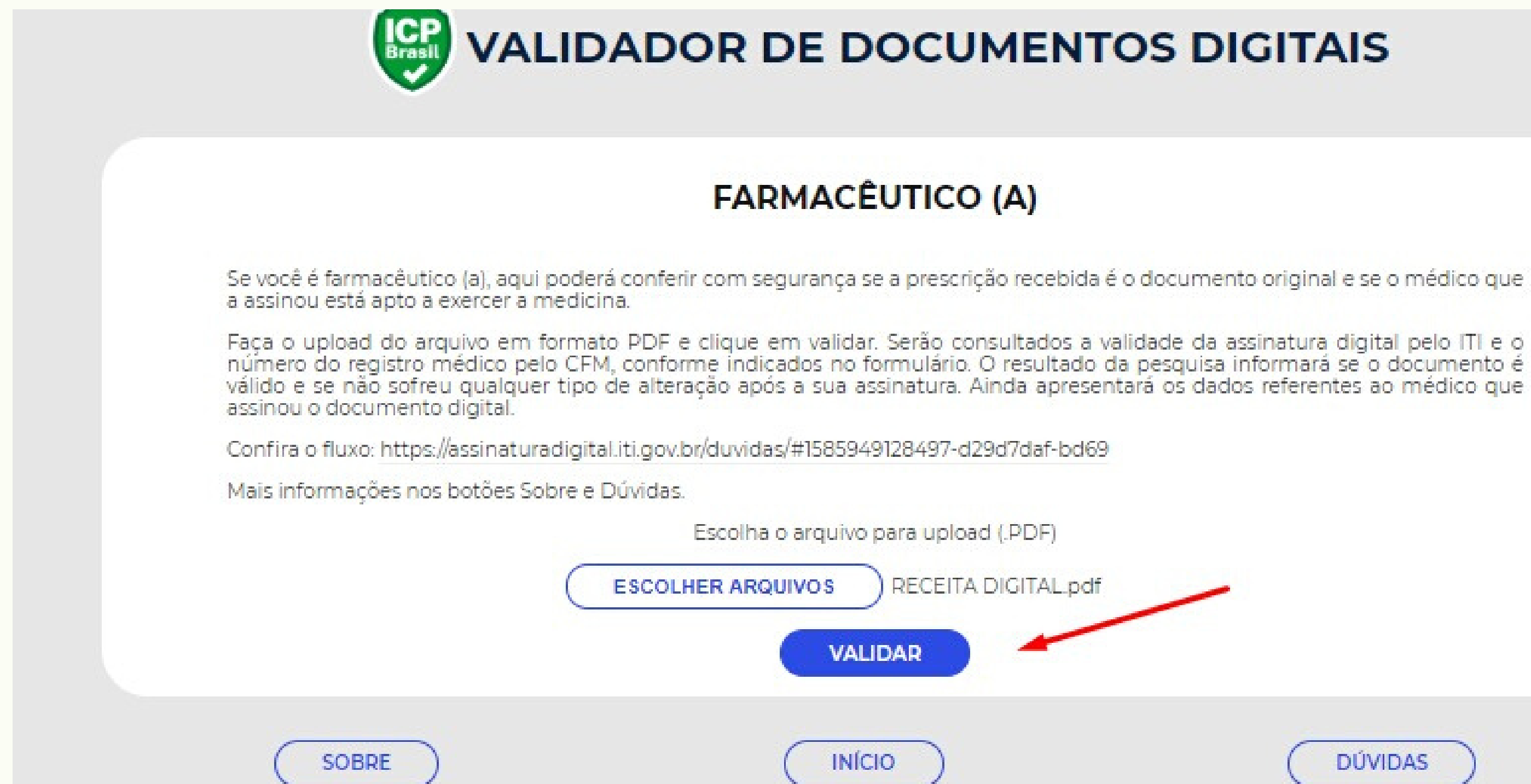

### Passo 5 - Clicar em Validar

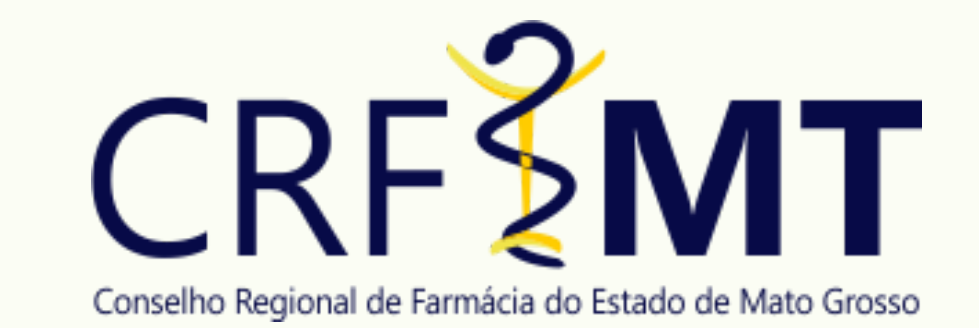

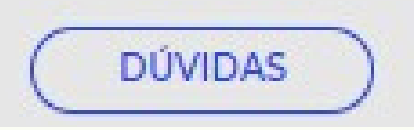

### Passo 6 - Resultado da Validação

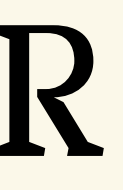

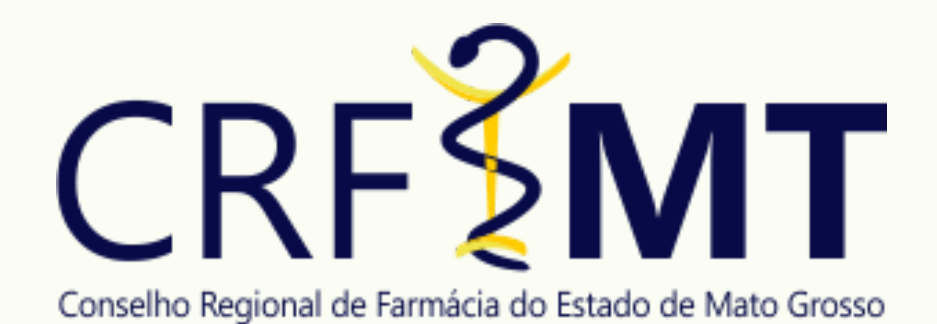

# PÁGINA DO VALIDADOR

RESULTADO DA CONSULTA -Assinatura digital do emitente válida com os seguintes dados: **PROFISSIONAL REGISTRO DO DOOFISSIONAL** AST OBSERVAÇÕES -Assinatura digital do médico confirmada **INFORMACOES** NOME DO ARQUIVO: RECEITA DIGITAL.pdf Nº SÉRIE DO CERTIFICADO EMITENTE: 1528725808679779649 HASH DO DOCUMENTO: 50f258ad0142a361c9067dfbeff8b9daf4bfe378bdb1c00bbdf4b fs9esb91066 DATA-30/06/2020 às 15:10 ATENÇÃO -O conteúdo do arquivo é de inteira responsabilidade do assinante.

**VALIDADOR DE DOCUMENTOS DIGITAIS** 

## 7º PASSO

- Para medicamentos controlados é necessários:
	- Imprimir uma cópia e faça as anotações exigidas para a receita de papel;
	- Arquivar tanto a receita digital, quanto a sua cópia impressa de papel;
	- Fazer o lançamento dos dados da Receita SNGPC.

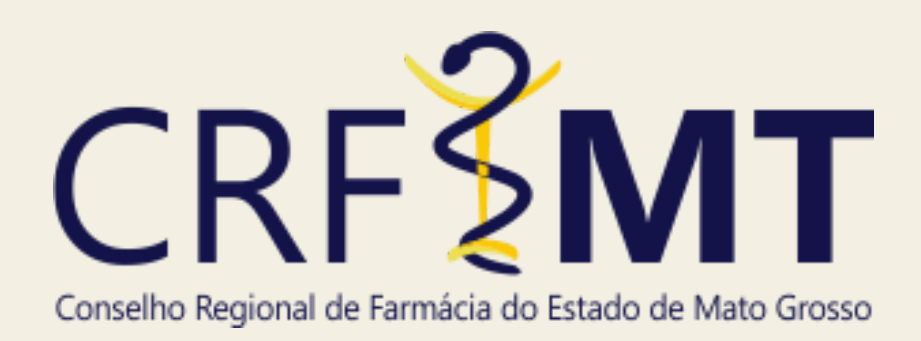

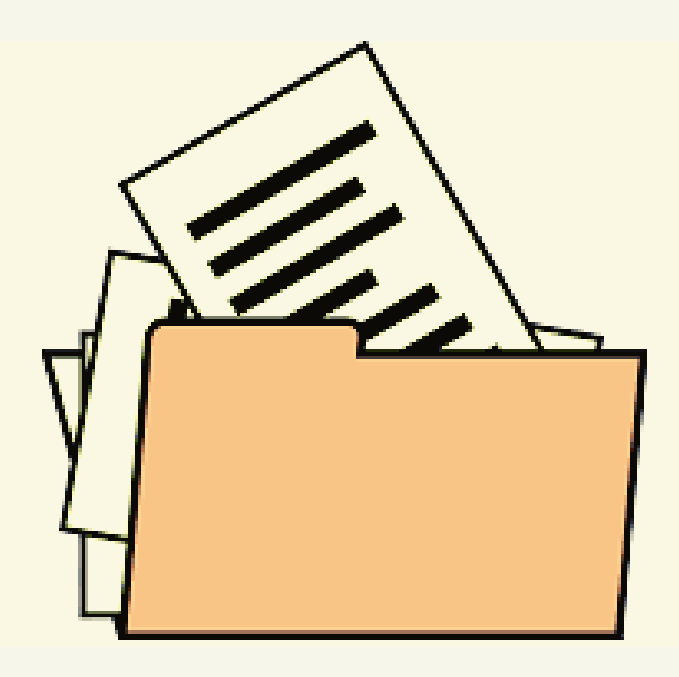

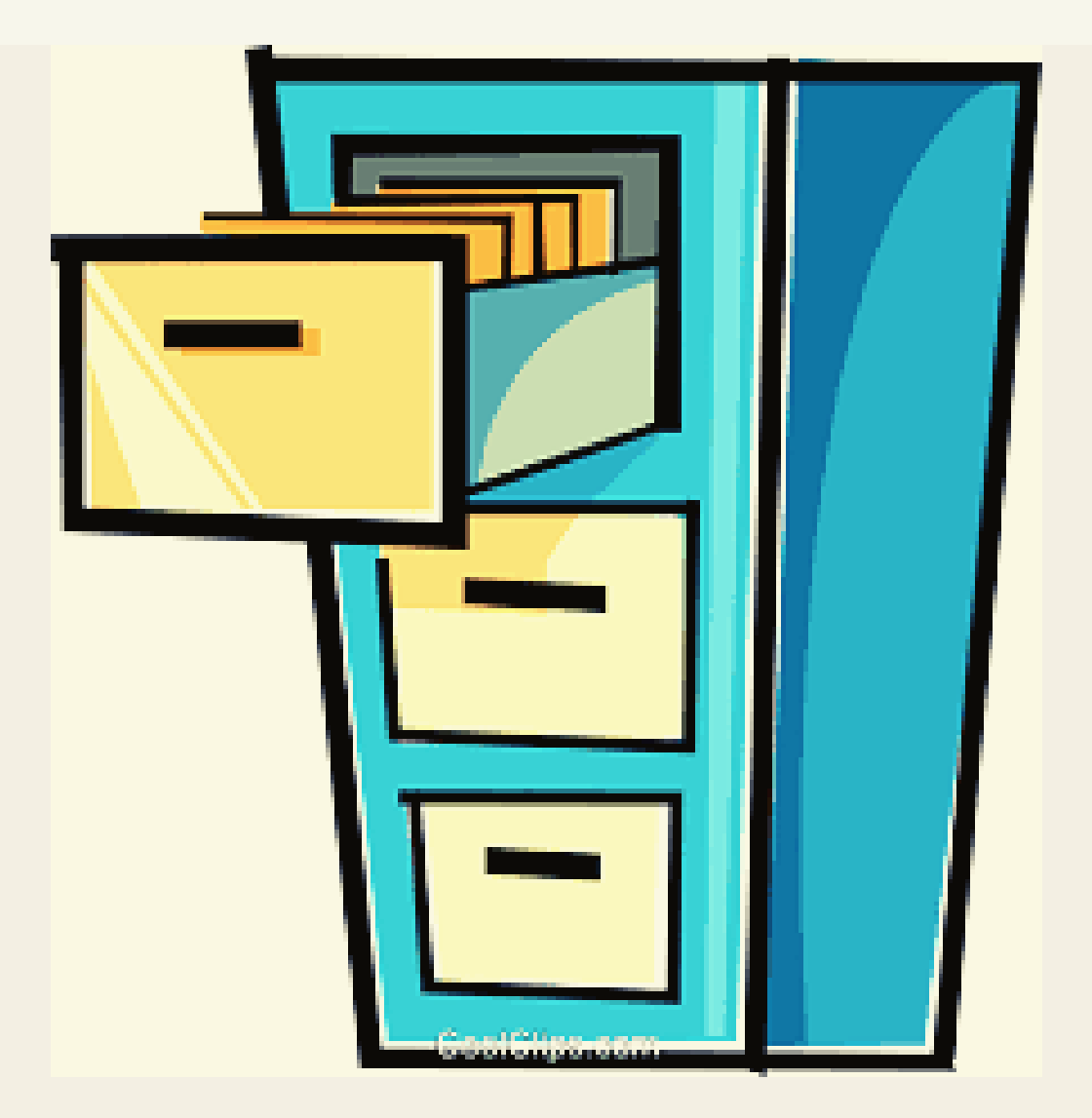

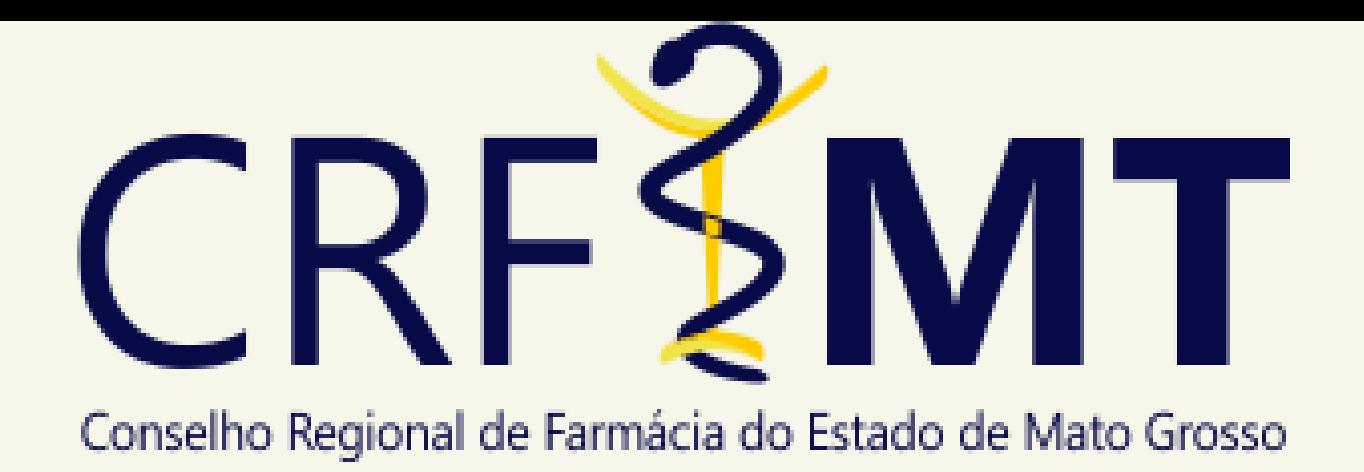

## Diretoria Gestão 2020/2021

- Presidente: Iberê Ferreira da Silva Junior
- Vice-presidente: Elizangela Vicuna Couto da Silva Cintra
	- Secretário-geral: Rogério Alexandre Nunes dos Santos
		- Tesoureira: Isis Cristina Kisser

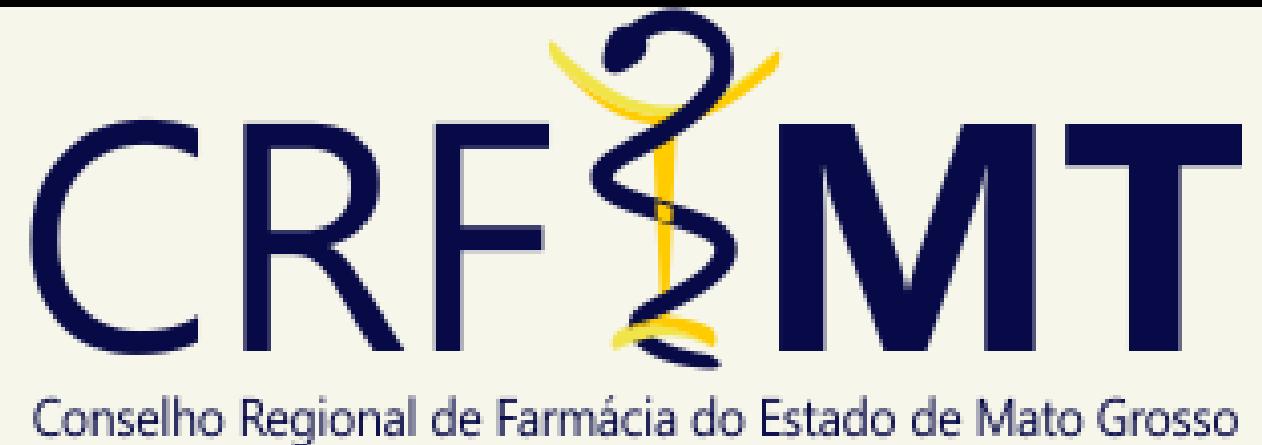

## Colaboradores

Conselheiro Regional do CRF-MT: Luis Fernando Köhler

Farmacêutico: Fabrício Caram

## Edição e Redação

Soraya Ludmila Medeiros Assessora de Imprensa DRT/MT 1173

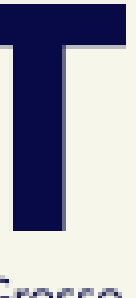

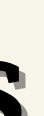

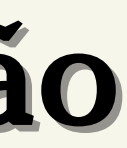

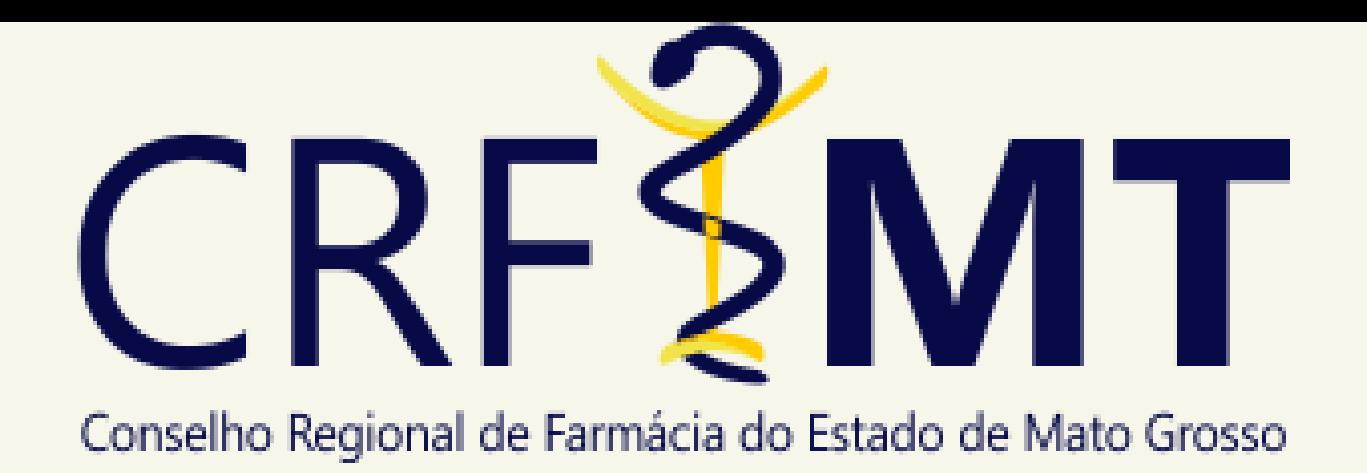

### Referências

Conselho Federal de Farmácia : Como validar uma receita digital assinada com certificado ICP-Brasil

[http://covid19.cff.org.br/passo-a-passo-como-validar-uma-receita-digital](http://covid19.cff.org.br/passo-a-passo-como-validar-uma-receita-digital-assinada-com-certificado-icp-brasil/)assinada-com-certificado-icp-brasil/

Entenda a dispensação na [Telemedicina:](http://covid19.cff.org.br/entenda-a-dispensacao-na-telemedicina/) CFF

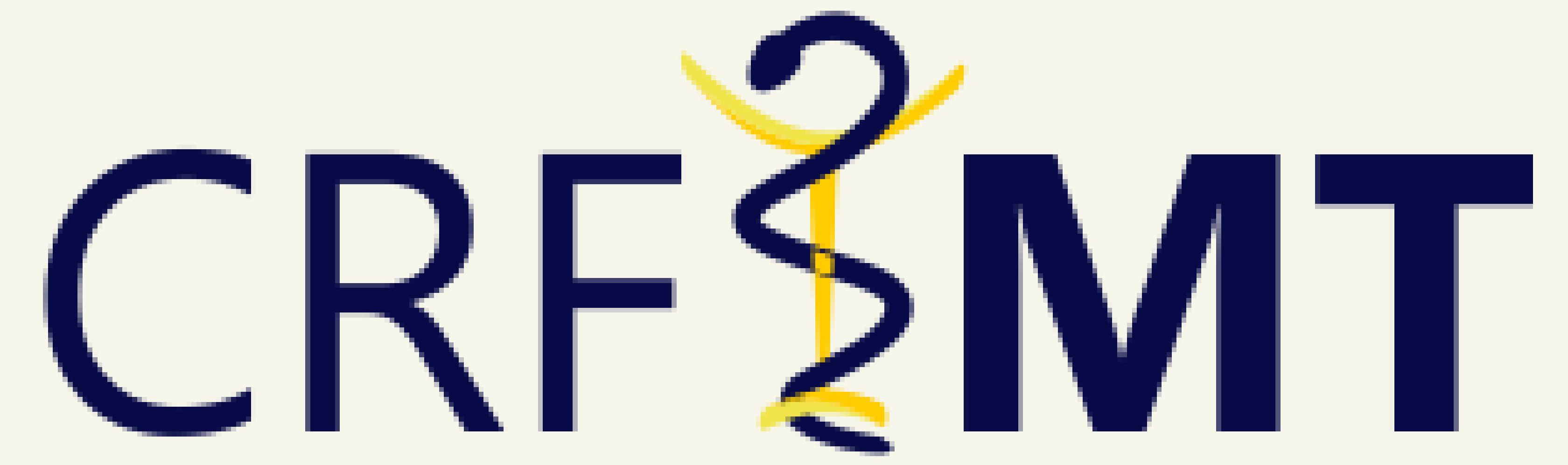

### Conselho Regional de Farmácia do Estado de Mato Grosso